### Some Differences You'll Notice...

- Small Business Digital Banking. This is new to Crossroads CU members. It offers a unique set of features set apart from other personal digital banking services. Signors can initiate transactions that can be approved by the other signers on the account with a simple click of a button.
- You'll receive One-Time Passcodes (OTPs) which are security codes that provide an additional layer of protection for online transactions.
- Recreate your alerts. Alerts you had previously created do not transition to our new digital banking; you will need to set them up again for each account in digital banking.
- You won't be able to connect your Collabria & Credential accounts – just yet. Partner accounts are not yet accessible through digital banking. Links to My Card Info & Credential Financial are available on the homepage footer of our website.
- You can reset your own password.
- Transfer to another Crossroads CU member with just their account number.

www.crossroadscu.ca | 1.877.535.1299 contactus@crossroadscu.ca

### Some Differences You'll Notice...

- Lock & Block is going away for now, but it will be replaced with a new and improved service at a later date. Any debit cards that you currently have locked, will unlock after April 26<sup>th</sup>. If you need to cancel your debit card, please contact us.
- **Open Accounts.** You will now have the convenience of opening a personal basic chequing or savings account if you're an existing Crossroads CU member.
- Secure Messaging allows you to communicate with us from within the digital banking system and is only available after you have signed in.
- **Download a VOID Cheque**. Generate a downloadable PDF version of a void cheque in mobile and online banking with info needed to setup direct deposits and pre-authorized debit transactions.

#### We are here to help!

To explore more visit our **HELP CENTRE** on the Crossroads CU website at **www.crossroadscu.ca**.

Our Virtual Advisors are available to answer your calls and emails M-F 8am to 8pm and Saturdays 9am to 4pm. Call 1.877.535.1299 or email contactus@crossroadscu.ca

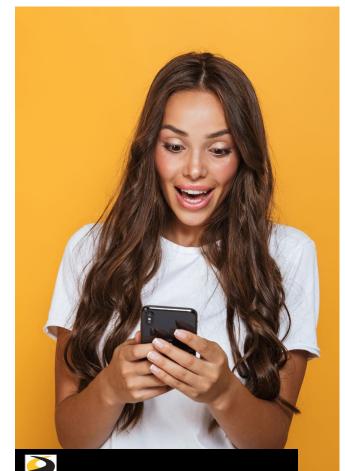

# DIGITAL BANKING WITH CROSSROADS CREDIT UNION

Welcome to a fresh new digital banking experience that makes banking with Crossroads even better!

### **PERSONAL USERS**

If you were a Crossroads CU online banking user before...

- Go to crossroadscu.ca to Sign In to digital banking or download (for Android) or update (for iOS) the new Crossroads CU mobile app through your app store.
- 2. Sign In using your old MemberDirect login credentials.
  - Enter your Member Card® debit card
  - Enter your Personal Access Code
- 3. Set up your new username. Choose something unique to you and something you can easily remember, because once you create it, you cannot change it.
- 4. Choose a new secure password.
- 5. Verify your identity. Enter your mobile phone number or email. If the contact info you enter does not match what we have on file, you will receive a verification code via text or email. Enter that code in the pop-up screen. (If the info matches what we have on file, you won't have to complete this step.)
- Confirm Sign In details. If everything looks correct, go ahead and 'Create User Profile' and you're set! Now whenever you 'Sign In', to digital banking you will use the Username and Password you just created!

## **NEW USERS**

If you have never been a Crossroads CU online banking user, but would like to sign up, contact us at 1.877.535.1299, we will get you set up and then follow these steps:

- Go to crossroadscu.ca to Sign In to digital banking or download the new Crossroads CU mobile app through your app store.
- 2. Sign In using your Member Card<sup>®</sup> debit card number.
- Verify your identity. Enter your date of birth and either the mobile phone number or email address we have on file for you. You will receive a verification code via text or email. Enter that code in the pop-up screen and click 'Continue'.
- 4. Set up your new username. Choose something unique to you and something you can easily remember, because once you create it, you cannot change it.
- 5. Choose a new secure password.
- Confirm Sign In details. If everything looks correct, go ahead and 'Create User Profile' and you're set! Now whenever you 'Sign In', to digital banking you will use the Username and Password you just created!

# FARM/BUSINESS/ORG USERS

If you were a Crossroads CU online banking user before and have a business or belong to an org...

- Go to crossroadscu.ca to Sign In to digital banking or download the new Crossroads CU mobile app through your app store.
- 2. Sign in using your Business or Org Member Card<sup>®</sup> debit card number.
- 3. Verify your identity. Enter your date of birth and either your personal mobile phone number or personal email address we have on file for you. You will receive a verification code via text or email. Enter that code in the pop-up screen and click 'Continue'.
- 4. Set up your new username. Choose something unique to you and something you can easily remember, because once you create it, you cannot change it. Also, if you have a personal profile with us, make sure your username is different.
- 5. Choose a new secure password.
- Confirm sign in details. If everything looks correct, go ahead and 'Create User Profile' and you're set! Now whenever you 'Sign In', to digital banking for your business you will use the Username and Password you just created!

Visit our **HELP CENTRE** at www.crossroadscu.ca to learn how to consolidate your profiles.

www.crossroadscu.ca | 1.877.535.1299 contactus@crossroadscu.ca